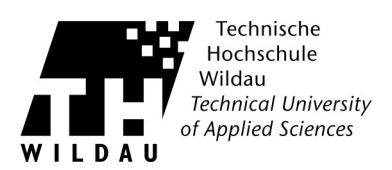

# **Einrichtung eines E-Mail-Kontos in Mozilla Thunderbird**

## **Einleitung**

Thunderbird ist eine freie E-Mail-Anwendung die man einfach einrichten und anpassen kann. Die Einrichtung des Hochschulaccounts ist für alle Hochschulangehörigen gleich.

### Einrichtungsschritte

Beim ersten Start nach der Installation startet Thunderbird den Einrichtungsassistenten.

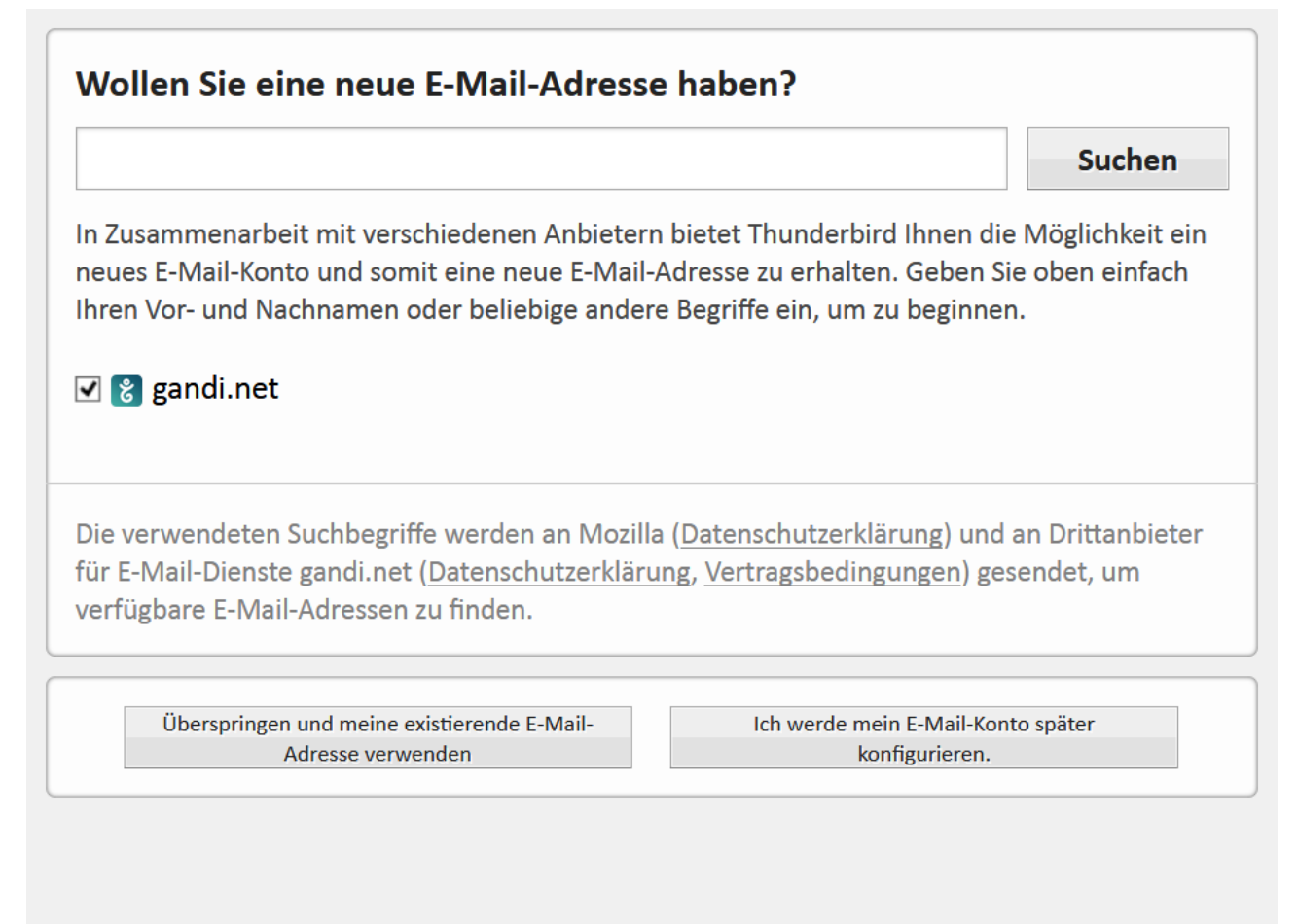

Dieser Assistent richtet sich in erster Linie an Anwender, die noch keine Mailadresse haben. Das ist für Hochschulangehörige nicht der Fall, so dass Sie diesen Schritt überspringen können.

Überspringen und meine existierende E-Mail-Adresse verwenden

Klicken Sie dazu auf diese Schaltfläche.

**Webmail Schnellanleitung** Revision 2017\_08\_31 **Hochschulrechenzentrum der TH Wildau**

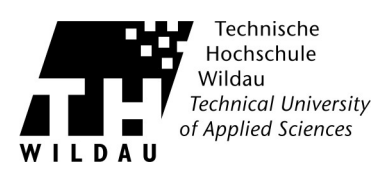

#### Es erscheint folgendes Dialogfenster:

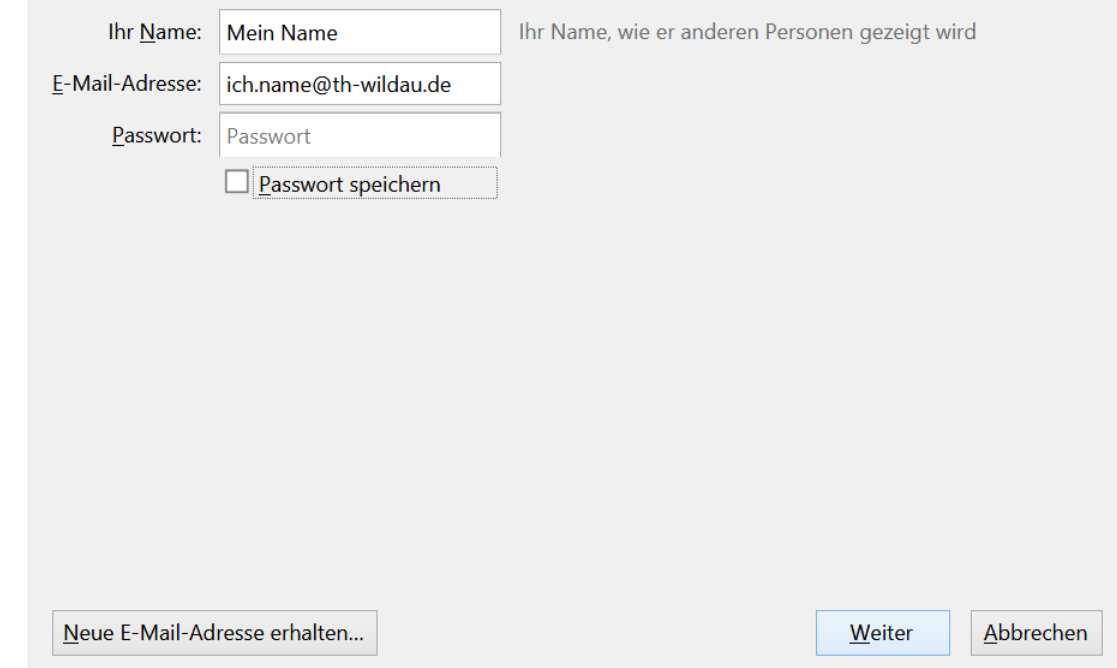

Füllen Sie die Felder für Namen und E-Mail-Adresse aus und klicken Sie auf Weiter.

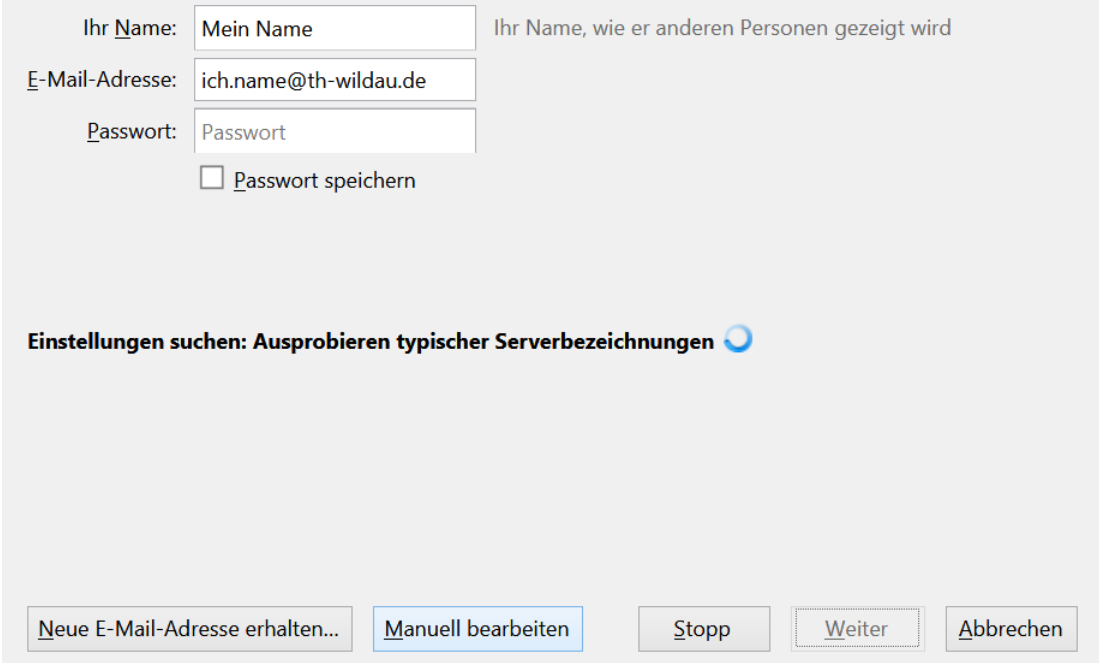

Thunderbird wird versuchen die Einstellungen anhand der E-Mail-Adresse automatisch zu bestimmen. Das funktioniert nicht für die Mailserver der TH Wildau, klicken Sie deshalb auf Manuell bearbeiten.

**Webmail Schnellanleitung** Revision 2017\_08\_31 **Hochschulrechenzentrum der TH Wildau**

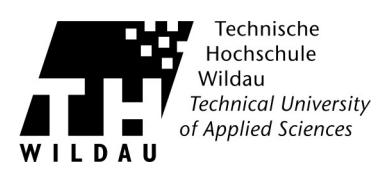

#### Der Dialog ändert sich wie folgt:

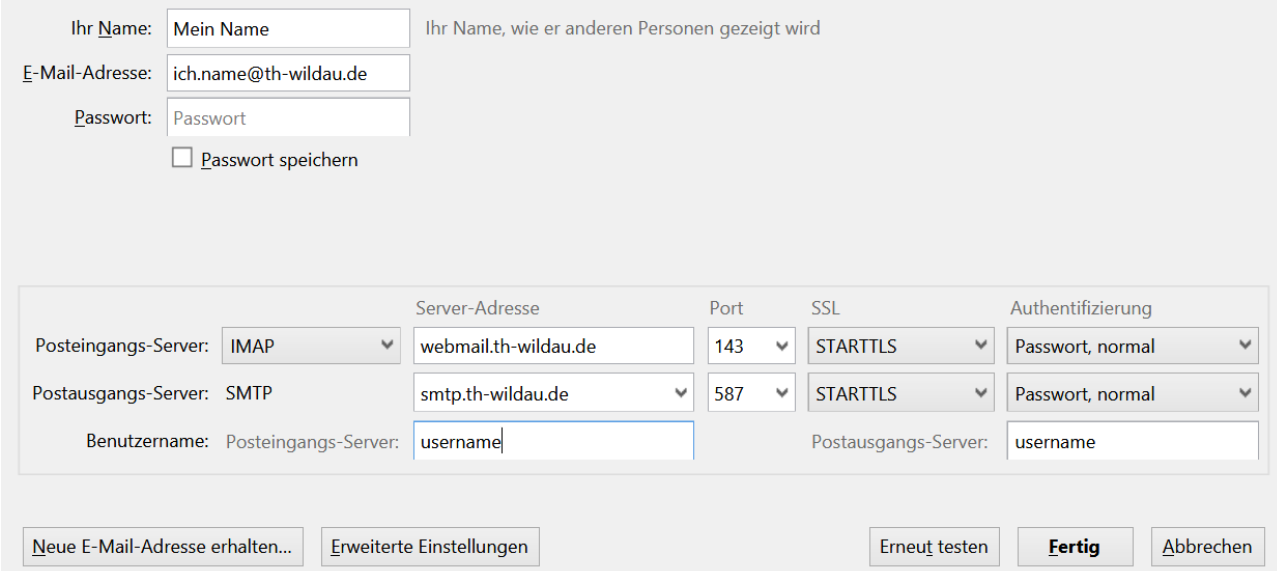

Sie müssen zunächst entscheiden, ob Sie die Nachrichten per POP oder IMAP abrufen wollen. POP lädt die Mails vom Server auf den eigenen Rechner und löscht diese dann auf dem Server. Die Mails stehen dann nur noch auf dem eigenen Rechner zur Verfügung. Der Platzbedarf auf dem Server ist sehr gering. IMAP speichert eine Kopie der Mail auf dem eigene3n Rechner, lässt die Mail auf dem Server liegen. Sie können mit diesem Protokoll auch von anderen Rechnern aus über den Webmail-Client auf Ihre Mails zugreifen. Der Nachteil ist, das die Mails dann auf dem Server liegenbleiben, bis Sie diese löschen. Der Platz auf dem Server ist kontingentiert, so dass auf den Platzverbrauch zu achten ist.

Ändern Sie die Server-Adresse für den ausgehenden Server in webmail.th-wildau.de, den Port für IMAP auf 143 für POP auf 110, SSL auf STARTTLS und die Authentifizierung auf Passwort, normal. Beim Postausgangsserver ist die Serverausgangsadresse smtp.th-wildau.de, der Port 587, SSL STARTTLS und die Authentifizierung ebenfalls Passwort, normal. Der Benutzername ist jeweils der Username, den Sie vom Hochschulrechenzentrum bekommen haben. Klicken sie auf Fertig, um das Einrichten des E-Mail-Kontos abzuschließen.